# Konfigurieren von PPTP über PAT auf einem Microsoft PPTP-Server Ī

## Inhalt

[Einführung](#page-0-0) [Voraussetzungen](#page-0-1) [Anforderungen](#page-0-2) [Verwendete Komponenten](#page-0-3) [Konventionen](#page-1-0) [Konfigurieren](#page-1-1) [Netzwerkdiagramm](#page-1-2) **[Konfigurationen](#page-2-0)** [Konfigurieren des MS PPTP-Servers](#page-6-0) [Überprüfen](#page-9-0) [Fehlerbehebung](#page-10-0) [Ressourcen zur Fehlerbehebung](#page-10-1) [Zugehörige Informationen](#page-10-2)

# <span id="page-0-0"></span>**Einführung**

Mit dem Microsoft (MS) Point-to-Point Tunneling Protocol (PPTP) können Remote-Benutzer eine sichere Verbindung zum Unternehmensnetzwerk über das öffentliche Internet herstellen. Sie können einer Außenstelle eine einzelne IP-Adresse zuweisen, um Ihre öffentlichen IP-Adressen zu erhalten. Anschließend können Sie mehreren Benutzern erlauben, gleichzeitig PPTP-Verbindungen zum gleichen oder zu unterschiedlichen Standorten herzustellen. PPTP wurde in der Cisco IOS® Softwareversion 12.1(4)T hinzugefügt.

Weitere Informationen finden Sie im Abschnitt NAT - Support for PPTP in an Overload (Port Address Translation) Configuration (NAT - Unterstützung für PPTP in einer Overload (Port Address Translation)-Konfiguration in der [Cisco IOS Software 12.1T Early Deployment Release](//www.cisco.com/en/US/products/sw/iosswrel/ps1831/prod_bulletin09186a0080091abd.html) [Series.](//www.cisco.com/en/US/products/sw/iosswrel/ps1831/prod_bulletin09186a0080091abd.html)

# <span id="page-0-1"></span>Voraussetzungen

### <span id="page-0-2"></span>Anforderungen

Für dieses Dokument bestehen keine speziellen Anforderungen.

### <span id="page-0-3"></span>Verwendete Komponenten

Die Informationen in diesem Dokument basieren auf den folgenden Software- und

Hardwareversionen:

- Cisco Router der Serie 3600 mit Cisco IOS Software-Versionen 12.1.5(9)T und 12.2.3
- Alle Windows-Betriebssystemplattformen mit integrierten PPTP-Clients
- MS Windows 2000 Advanced Server mit integriertem PPTP-Server

Die in diesem Dokument enthaltenen Informationen wurden aus Geräten in einer bestimmten Laborumgebung erstellt. Alle in diesem Dokument verwendeten Geräte haben mit einer leeren (Standard-)Konfiguration begonnen. Wenn Sie in einem Live-Netzwerk arbeiten, stellen Sie sicher, dass Sie die potenziellen Auswirkungen eines Befehls verstehen, bevor Sie es verwenden.

### <span id="page-1-0"></span>Konventionen

Weitere Informationen zu Dokumentkonventionen finden Sie in den [Cisco Technical Tips](//www.cisco.com/en/US/tech/tk801/tk36/technologies_tech_note09186a0080121ac5.shtml) [Conventions](//www.cisco.com/en/US/tech/tk801/tk36/technologies_tech_note09186a0080121ac5.shtml) (Technische Tipps zu Konventionen von Cisco).

## <span id="page-1-1"></span>**Konfigurieren**

In diesem Abschnitt erhalten Sie Informationen zum Konfigurieren der in diesem Dokument beschriebenen Funktionen.

Hinweis: Verwenden Sie das [Command Lookup Tool](//tools.cisco.com/Support/CLILookup/cltSearchAction.do) (nur [registrierte](//tools.cisco.com/RPF/register/register.do) Kunden), um weitere Informationen zu den in diesem Dokument verwendeten Befehlen zu erhalten.

### <span id="page-1-2"></span>Netzwerkdiagramm

In diesem Dokument wird die folgende Netzwerkeinrichtung verwendet:

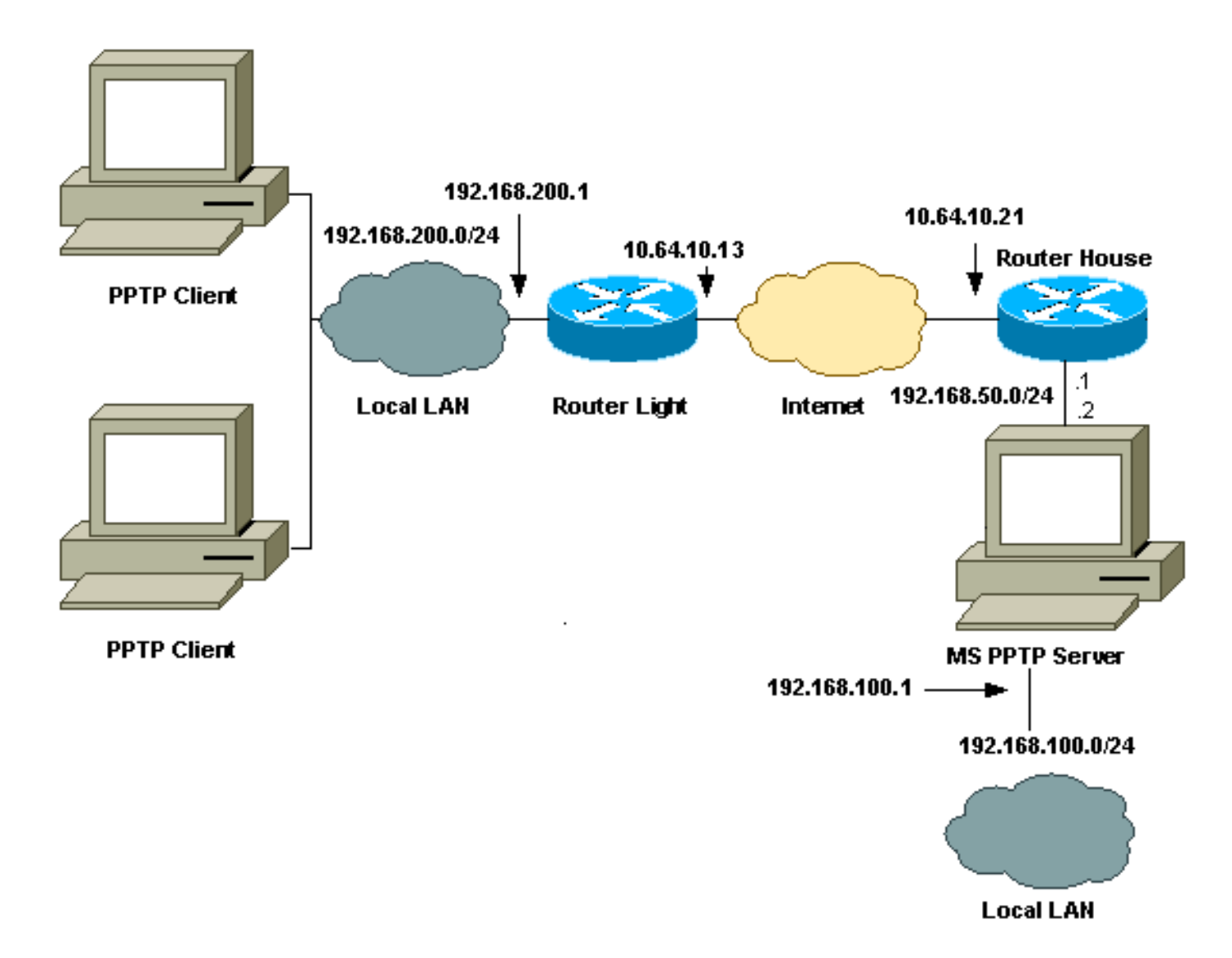

### <span id="page-2-0"></span>**Konfigurationen**

In diesem Dokument werden folgende Konfigurationen verwendet:

- Routerleuchte
- **IP NAT Translation Table**
- Router-Haus
- IP NAT Translation Table

#### **Routerleuchte**

```
Current configuration : 1136 bytes
!
version 12.2
service timestamps debug upti
service timestamps log uptime
no service password-encryption
!
hostname light
!
boot system tftp c3660-jk9o3s-mz.122-3.bin
255.255.255.255
!
ip subnet-zero
!
```

```
!
no ip domain-lookup
!
ip audit notify log
ip audit po max-events 100
ip ssh time-out 120
ip ssh authentication-retries 3
!
call rsvp-sync
cns event-service server
!
!
!
!
!
fax interface-type modem
mta receive maximum-recipients 0
!
controller E1 2/0
!
!
!
interface FastEthernet0/0
ip address 10.64.10.13 255.255.255.224
!--- Defines the interface as external for NAT. ip nat
outside
duplex auto
speed auto
!
interface FastEthernet0/1
ip address 192.168.200.1 255.255.255.0
!--- Defines the interface as internal for NAT. ip nat
inside
duplex auto
speed auto
!
interface Serial1/0
no ip address
shutdown
no fair-queue
!
interface Serial1/1
no ip address
shutdown
!
interface Serial1/2
no ip address
shutdown
!
interface Serial1/3
no ip address
shutdown
!
!--- Indicates that any packets received on the inside
interface permitted !--- by access list 101 share one
public IP address (the address on Fa0/0). ip nat inside
source list 101 interface FastEthernet0/0 overload
ip classless
ip route 0.0.0.0 0.0.0.0 10.64.10.1
no ip http server
!
access-list 101 permit ip any any
!
```
!

dial-peer cor custom ! ! ! ! ! line con 0 line aux 0 line vty 0 4 login ! end IP NAT Translation Table light#**show ip nat translations** Pro Inside global Inside local Outside local Outside global gre 10.64.10.13:50150 192.168.200.253:50150 10.64.10.21:50150 10.64.10.21:50150 gre 10.64.10.13:50151 192.168.200.254:50151 10.64.10.21:50151 10.64.10.21:50151 gre 10.64.10.13:0 192.168.200.254:0 10.64.10.21:0 10.64.10.21:0 gre 10.64.10.13:32768 192.168.200.253:32768 10.64.10.21:32768 10.64.10.21:32768 tcp 10.64.10.13:2643 192.168.200.253:2643 10.64.10.21:1723 10.64.10.21:1723 tcp 10.64.10.13:3546 192.168.200.254:3546 10.64.10.21:1723 10.64.10.21:1723 Router-Haus Building configuration... Current configuration : 2281 bytes ! version 12.2 service timestamps debug uptime service timestamps log uptime no service password-encryption ! hostname house ! enable password cisco ! ip subnet-zero ! ! ! fax interface-type modem mta receive maximum-recipients 0 ! ! interface FastEthernet0/0 ip address 10.64.10.21 255.255.255.224 *!--- Defines the interface as external for NAT.* **ip nat outside** duplex auto speed auto

```
!
interface FastEthernet0/1
 ip address 192.168.50.1 255.255.255.0
!--- Defines the interface as internal for NAT. ip nat
inside
 duplex auto
 speed auto
!
!
interface FastEthernet4/0
 no ip address
 shutdown
 duplex auto
 speed auto
!
!--- Indicates that any packets received on the inside
interface permitted by !--- access list 101 share one
public IP address (the address on Fa0/0). ip nat inside
source list 101 interface FastEthernet0/0 overload
!--- Static port translation for the Microsoft PPTP
server on TCP port 1723 !--- share one public IP address
(the address on Fa0/0). ip nat inside source static tcp
192.168.50.2 1723 interface FastEthernet0/0 1723
ip classless
ip route 0.0.0.0 0.0.0.0 10.64.10.1
ip http server
ip pim bidir-enable
!
access-list 101 permit ip any any
!
!
snmp-server manager
!
call rsvp-sync
!
!
mgcp profile default
!
dial-peer cor custom
!
!
line con 0
line aux 0
line vty 0 4
password cisco
login
!
!
end
IP NAT Translation Table
house#show ip nat translations
Pro Inside global Inside local Outside local
Outside global
gre 10.64.10.21:50150 192.168.50.2:50150
10.64.10.13:50150 10.64.10.13:50150
gre 10.64.10.21:50151 192.168.50.2:50151
10.64.10.13:50151 10.64.10.13:50151
gre 10.64.10.21:0 192.168.50.2:0 10.64.10.13:0
10.64.10.13:0
gre 10.64.10.21:32768 192.168.50.2:32768
```

```
10.64.10.13:32768 10.64.10.13:32768
tcp 10.64.10.21:1723 192.168.50.2:1723
10.64.10.13:2643 10.64.10.13:2643
tcp 10.64.10.21:1723 192.168.50.2:1723 ---
- - -tcp 10.64.10.21:80 192.168.50.2:80 ---
- -tcp 10.64.10.21:1723 192.168.50.2:1723
10.64.10.13:3546 10.64.10.13:3546
```
### <span id="page-6-0"></span>Konfigurieren des MS PPTP-Servers

Gehen Sie wie folgt vor, um den MS PPTP-Server zu konfigurieren:

1. Gehen Sie zu Routing und Remote Access und wählen Sie Configure and Enable Routing and Remote Access

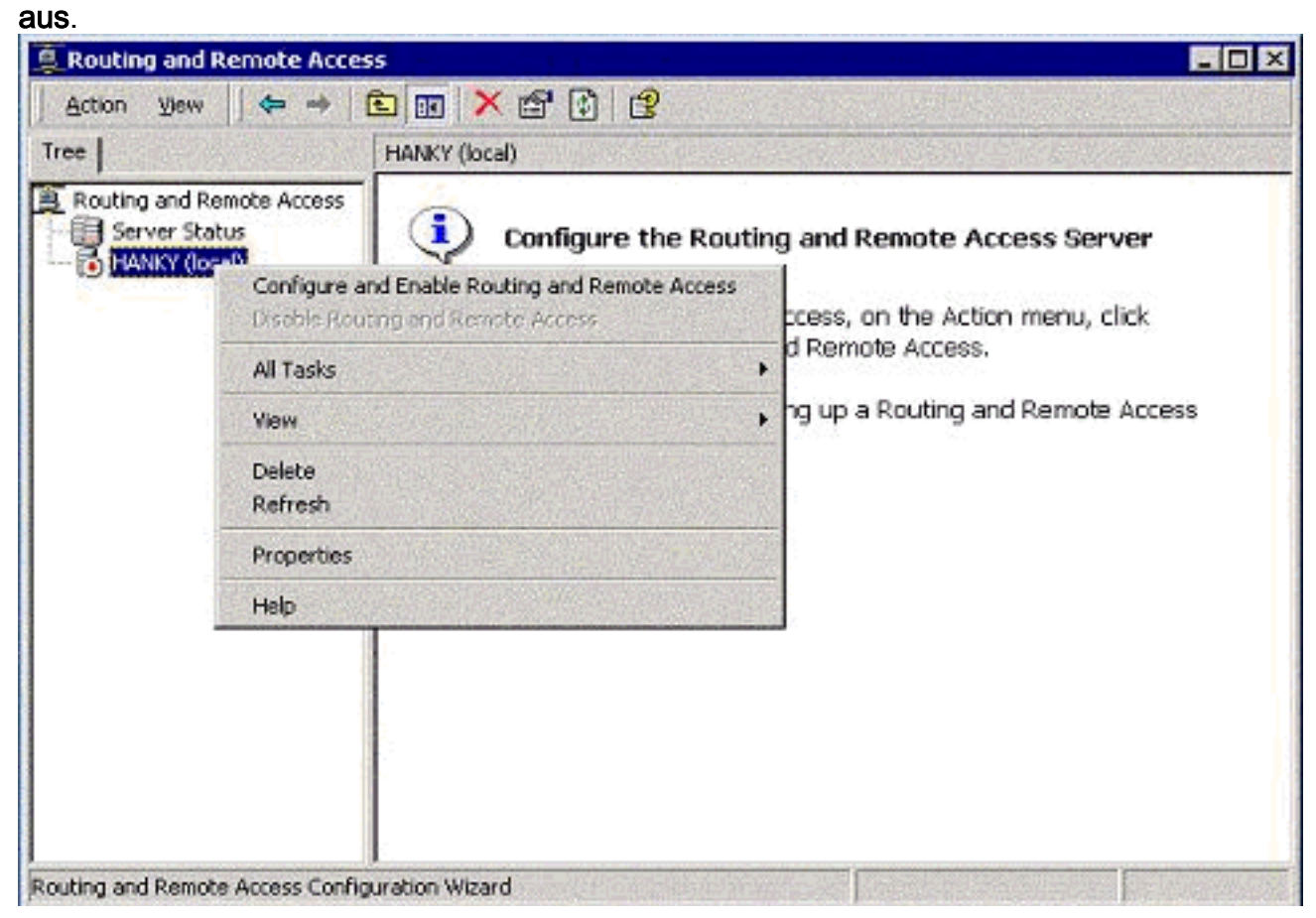

Wählen Sie im Assistenten für die Einrichtung von Routing- und Remote-Zugriffsservern die 2.Option Virtual Private Network (VPN)-Server aus.

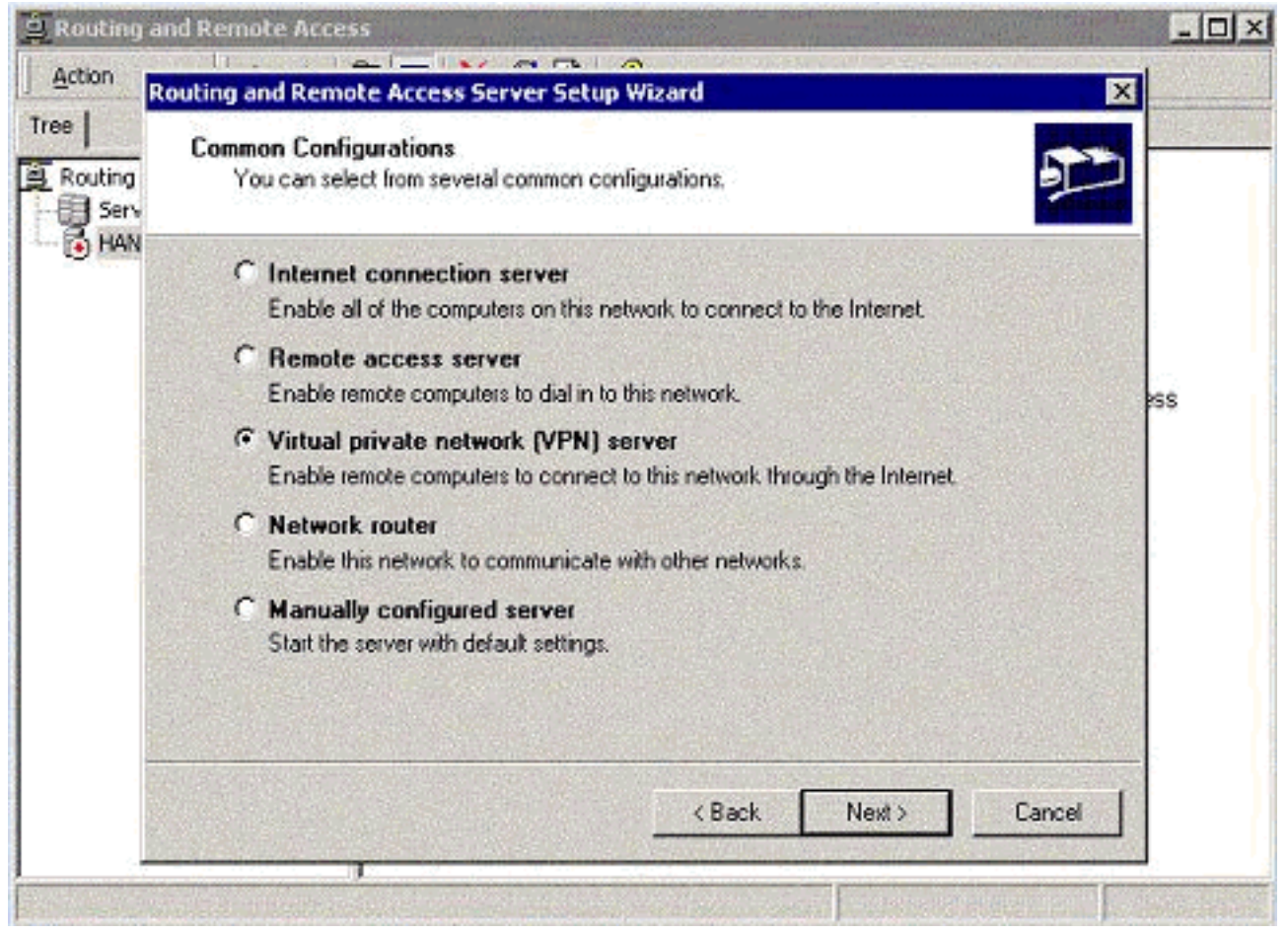

Definieren Sie die externen und internen IP-Adressen für die Server-3. Netzwerkschnittstellenkarte

(NIC).

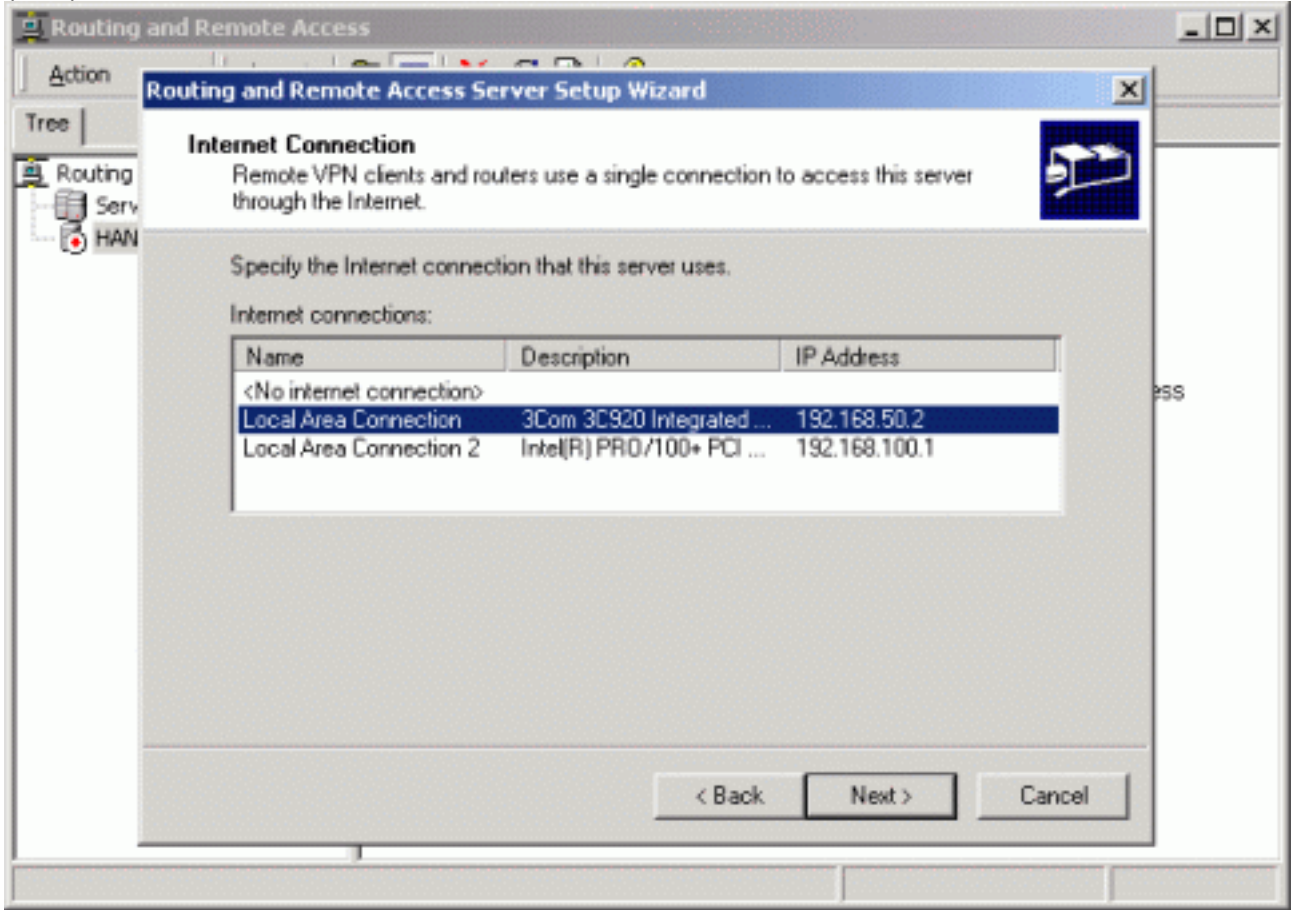

4. Weisen Sie den Remote-PPTP-Clients einen IP-Pool

zu.

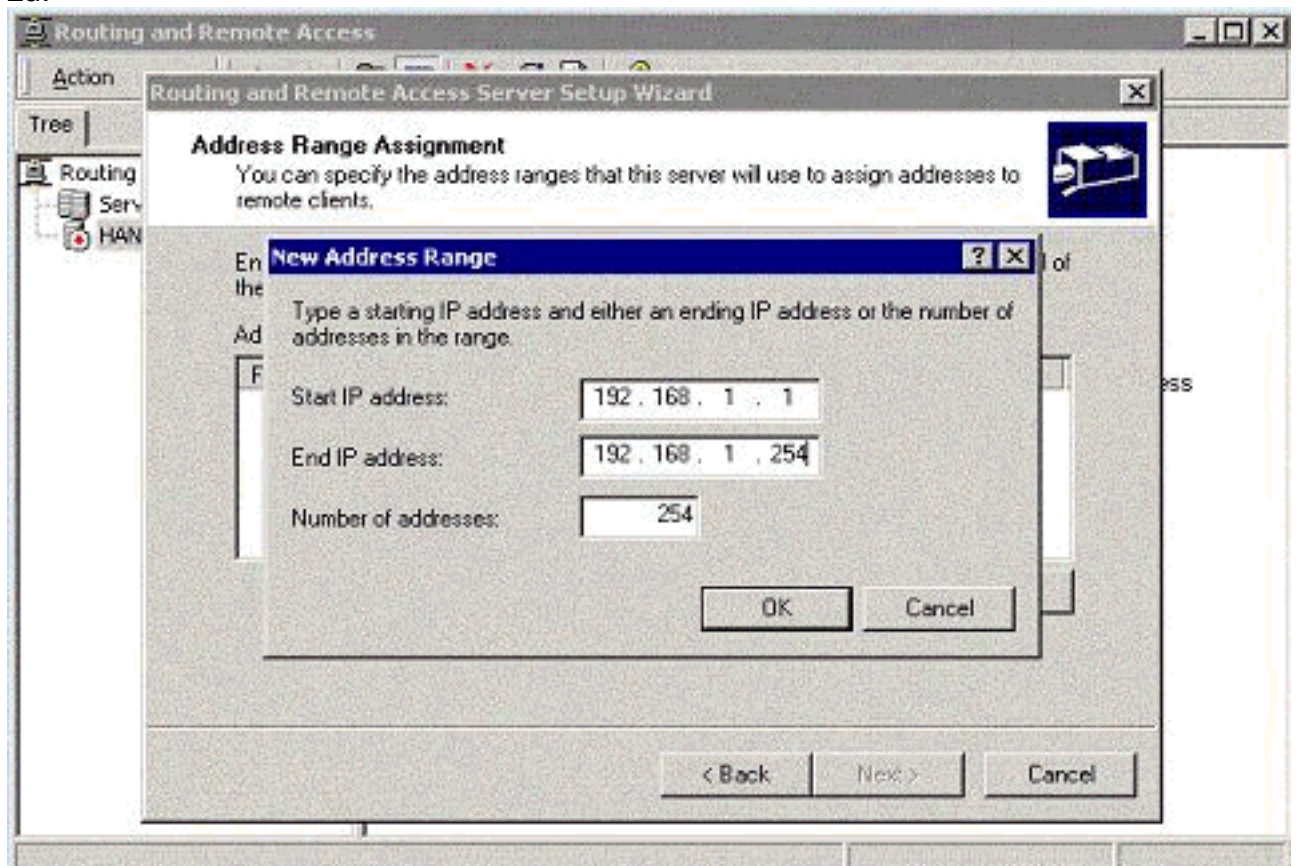

Sie können den MS RADIUS-Authentifizierungsserver verwenden oder eine lokale 5. Authentifizierung

#### verwenden.

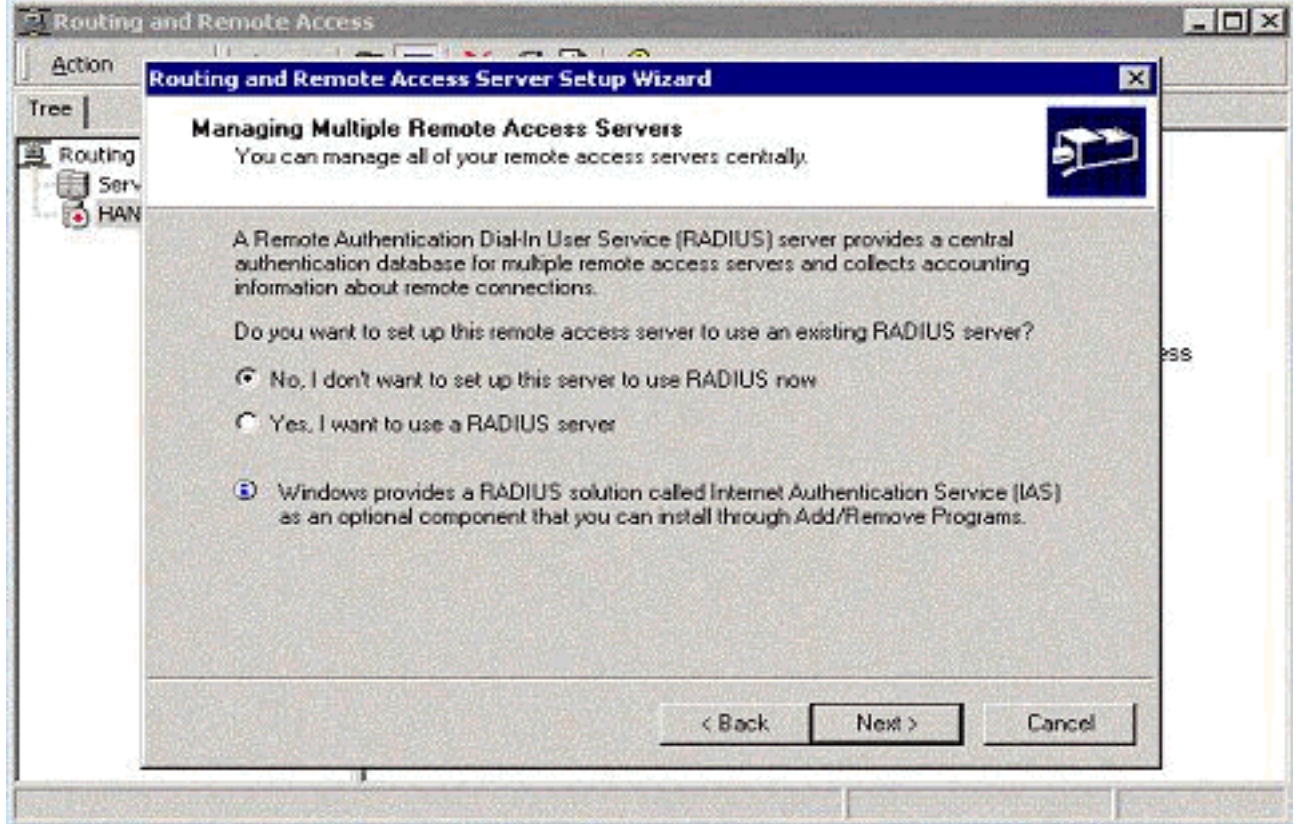

Erstellen Sie die lokale Benutzerdatenbank für die lokale 6.Authentifizierung.

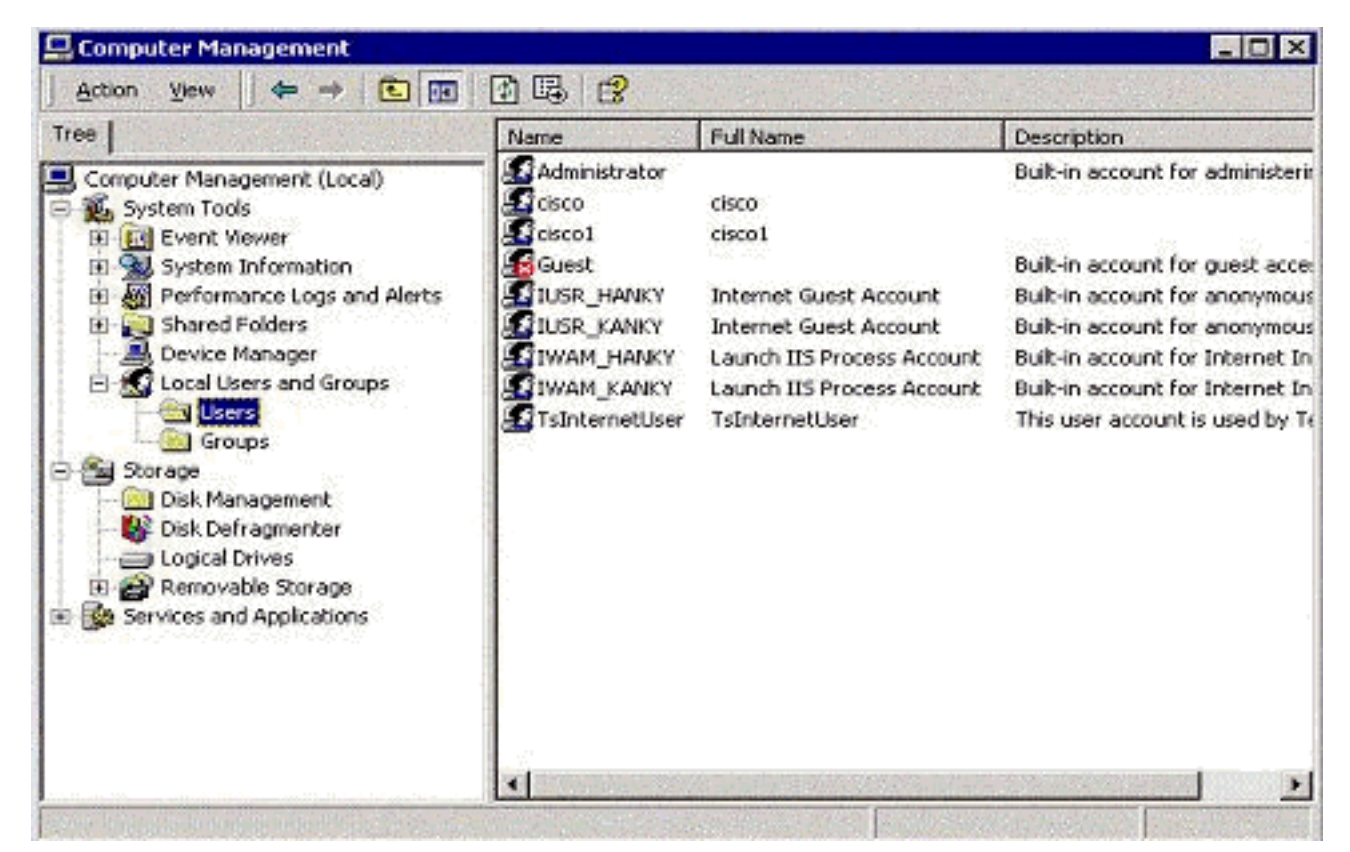

7. Zwei PPTP-Clients hinter dem Port Address Translation (PAT)-Router sind mit dem MS PPTP-Server

verbunden.

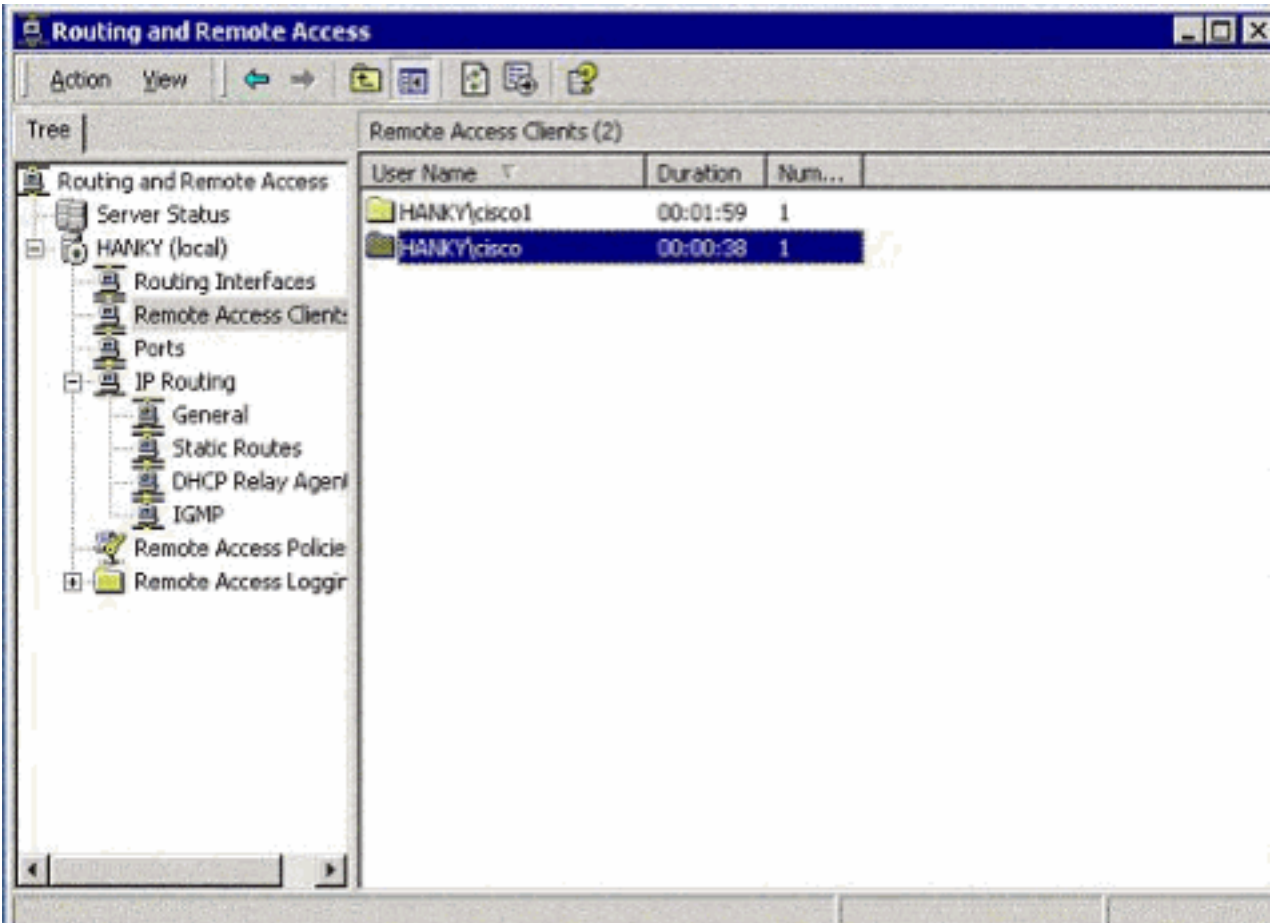

<span id="page-9-0"></span>Überprüfen

In diesem Abschnitt überprüfen Sie, ob Ihre Konfiguration ordnungsgemäß funktioniert.

Das [Output Interpreter Tool](https://www.cisco.com/cgi-bin/Support/OutputInterpreter/home.pl) (nur [registrierte](//tools.cisco.com/RPF/register/register.do) Kunden) (OIT) unterstützt bestimmte show-Befehle. Verwenden Sie das OIT, um eine Analyse der Ausgabe des Befehls show anzuzeigen.

• show ip nat translations - Zeigt den Inhalt der Übersetzungstabelle an.

# <span id="page-10-0"></span>**Fehlerbehebung**

Dieser Abschnitt enthält Informationen zur Fehlerbehebung in Ihrer Konfiguration.

### <span id="page-10-1"></span>Ressourcen zur Fehlerbehebung

• [Microsoft Windows 2000-Konfiguration des Remote Access Servers als VPN-Server](http://www.microsoft.com/technet/prodtechnol/windows2000serv/default.mspx)

# <span id="page-10-2"></span>Zugehörige Informationen

- [RFC 2637: Point-to-Point Tunneling Protocol \(PPTP\)](http://www.ietf.org/rfc/rfc2637.txt?referring_site=bodynav)
- [Technischer Support und Dokumentation Cisco Systems](//www.cisco.com/cisco/web/support/index.html?referring_site=bodynav)